# digital

ER-PB8HA–IN. A01

## **INSTALLING FIFTH HARD DRIVE INTO DIGITAL SERVER 3300 SYSTEMS**

Use this card as a quick reference to install an additional hard drive into the removable disk area in DIGITAL Server 3300 systems.

For more information, refer to the *DIGITAL Server 3300 User's Guide* (ER-K7FWW–UG) and *DIGITAL Server 3300 Service Guide* (ER-K7FWW–SG).

*NOTE: Installation of this option requires that a SCSI controller (ordered separately) be available for the drives in the 4-slot storage drive cage.*

*If needed, a longer 68-conductor SCSI cable (FR-PB8HA-DA, ordered separately) is available to connect the SCSI controller to the storage drive cage.*

### **Option Package**

The hard drive is packaged in kit: FR- PB8HA-EB.

The FR-PB8HA-EB kit includes the following:

- One 68-conductor SCSI cable (17-04705-01)
- Two 68-to-50 conductor adapters (17-04009-01)
- Two mounting brackets (74-48510-01) and four screws
- One 4.3 GB wide, Ultra SCSI disk drive

#### **Shut Down the System**

- 1. Shut down the operating system following the instructions listed in the operating system documentation.
- 2. Set the On/Off buttons to Off on all external options connected to the system.
- 3. Set the On/Off button on the system unit to Off.
- 4. Disconnect the power cord.

*CAUTION: Wear an antistatic wrist strap when working on this system.*

### **Install the Drive**

- 1. Set the jumpers assigning the SCSI ID on the new drive to the desired number. Refer to the instructions provided with the disk drive.
- 2. Attach the two mounting brackets (74-48510-01) to the disk drive using the four screws as shown.

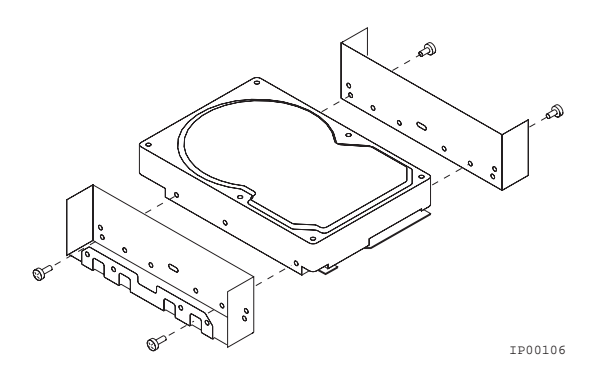

3. Remove the side panel (pedestal) or the top cover (rackmount) as described in the *User's Guide*.

4. Detach the 64-conductor wide SCSI cable (17-04400- 01)  $\bullet$ , if one is installed, from the system board and from the drive shelf. Remove the cable.

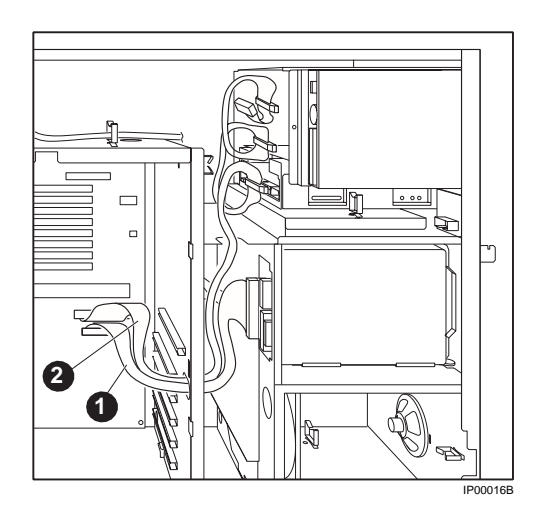

- 5. Detach the 50-conductor narrow SCSI cable (17- 04399-01) <sup>O</sup> from the system board and from each removable media device. Remove the cable.
- 6. Remove the blank storage panel ➌ for the selected storage slot by pushing from behind the panel and set aside.

7. Remove the slide bracket  $\bullet$  from inside the storage device area by depressing the spring tab with a pen or screwdriver and attach it to the disk drive with the screws  $\Theta$  taped to the slide bracket.

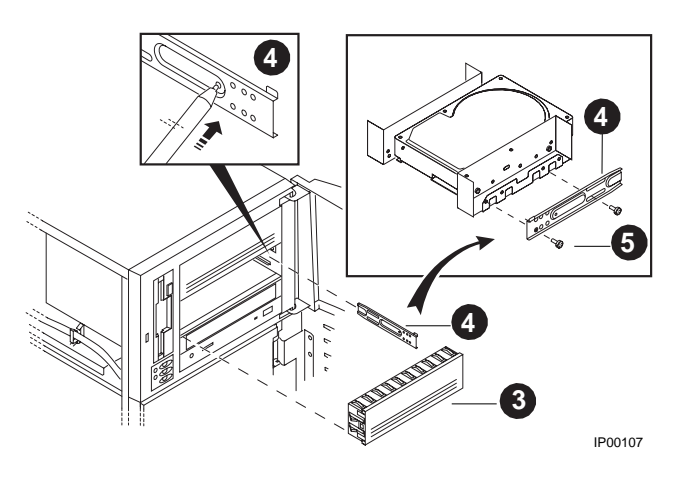

8. Remove the screw  $\bullet$  holding the diskette drive and carefully move the drive aside to gain access to attaching screws.

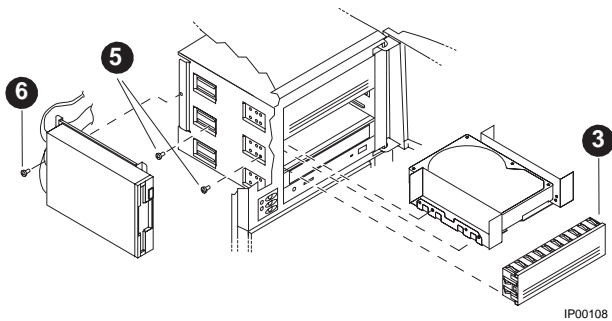

- 9. Slide the storage device assembly into the slot and secure it using two screws  $\Theta$ .
- 10. Reinstall the diskette drive.
- 11. Reinstall the blank storage panel <sup>O</sup> removed earlier.
- 12. Route the new 68-conductor cable  $\bullet$  (17-04705-01).

13. Attach a 68-conductor to 50-conductor adapter (17- 04009-01) <sup>o</sup> onto the connector for the CD-ROM. If you have a second narrow, removable media device, use the second adapter.

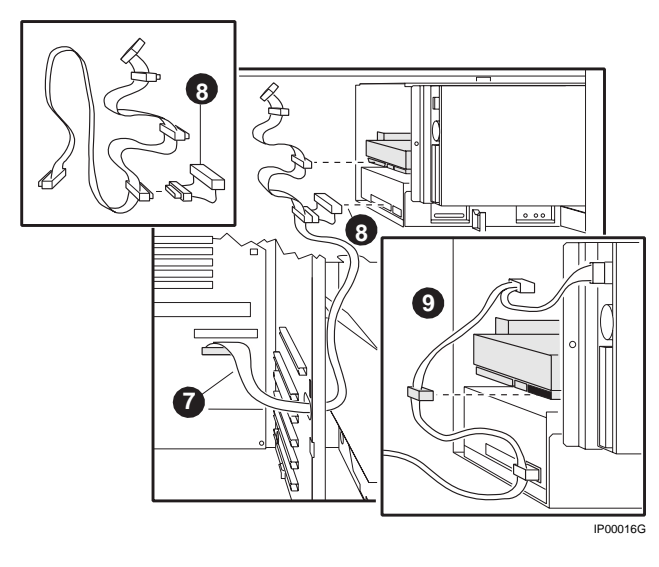

- 14. Connect the cable to the CD-ROM drive, to the newly installed disk drive, and to the 68-pin connector on the system board  $\bullet$ .
- 15. Connect the power cable  $\Theta$  to the new drive.

You have now finished the installation of the fifth drive.

#### **Verify the Installation**

- 1. Replace the panels and doors and power up the system.
- 2. Issue the **show device** command to verify that the new disk is seen.

For more information, refer to the *DIGITAL Server 3300 Series User's Guide* (ER-K7FWW–UG).